### **PODPIĘCIA ZALICZEŃ POD PROGRAM DOKTORANTA**

UWAGA: Dla tych doktorantów, których mamy już w USOS należy dokonać podpięć ręcznie.

Pracujemy nad dodaniem wymagań etapowych, dzięki czemu, doktorantom, którzy zapiszą się na dany przedmiot w nowym roku akademickim, podpięcia będą robiły się automatycznie.

#### **SZARY USOS**

Aby oceny drukowały się na karcie osiągnięć doktoranta, należy podpiąć zaliczenia pod program doktoranta.

1. Wchodzimy w programy -> programy osoby i wybieramy doktoranta

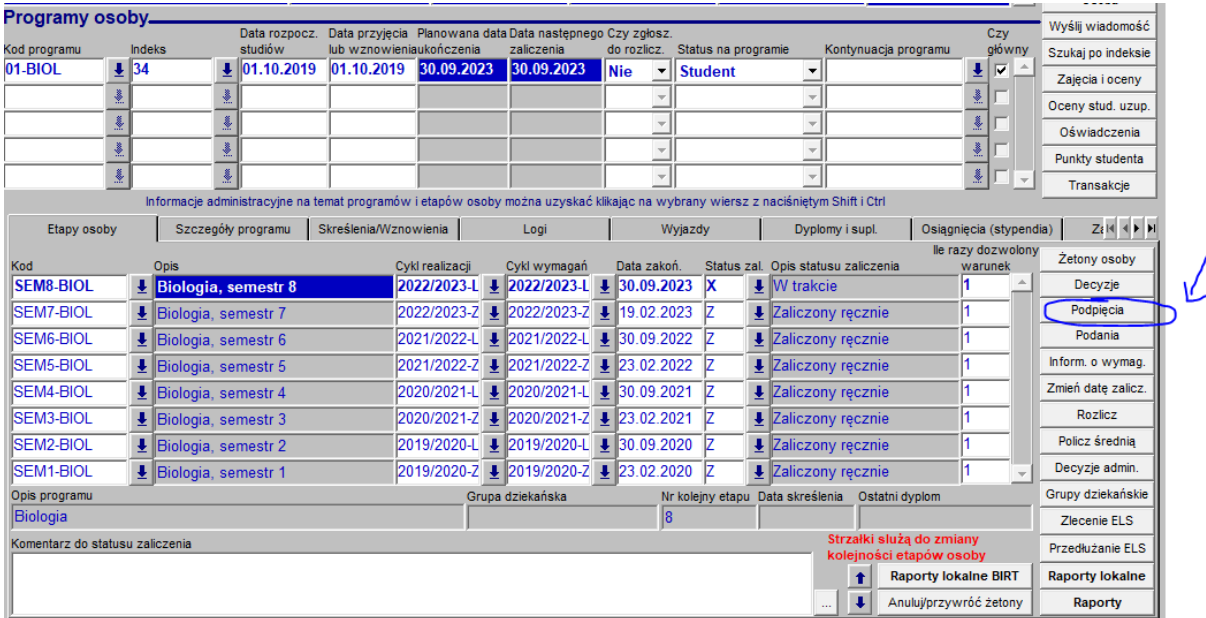

2. Wybieramy z menu po prawej stronie "podpięcia"

3. W nowym oknie, wybieramy z menu po prawej stronie "podepnij wszystko", co spowoduje zmianę stanu z "niepodpięte" na "zaakceptowane"

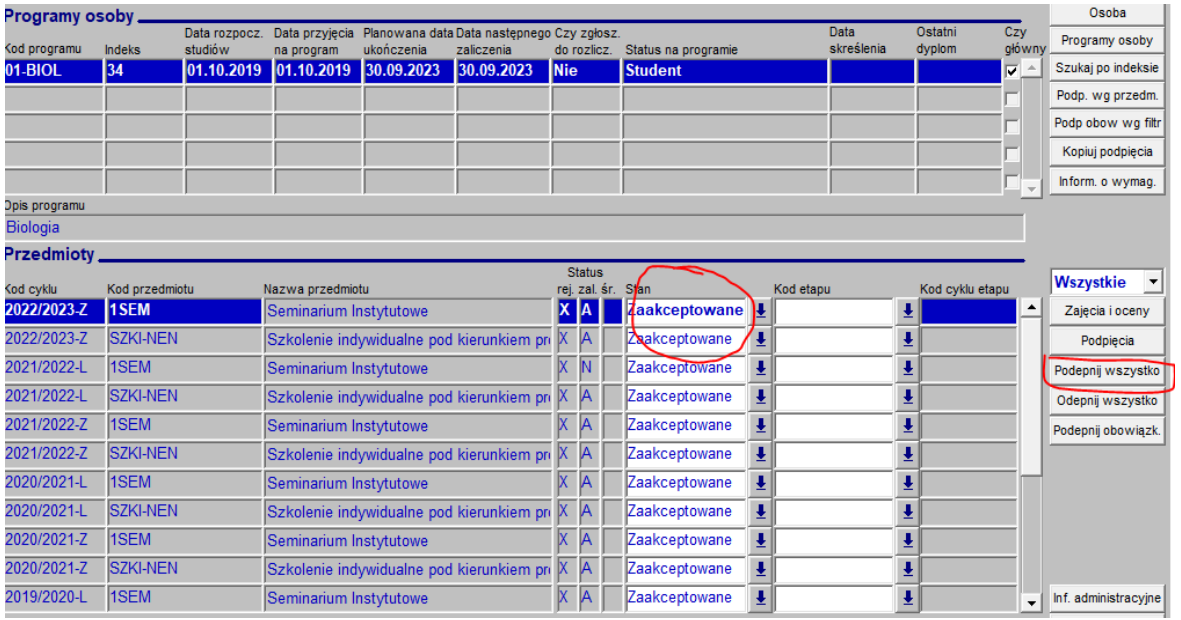

### 4. Uzupełniamy kod etapu zgodny z kodem cyklu widocznym po lewej stronie okna

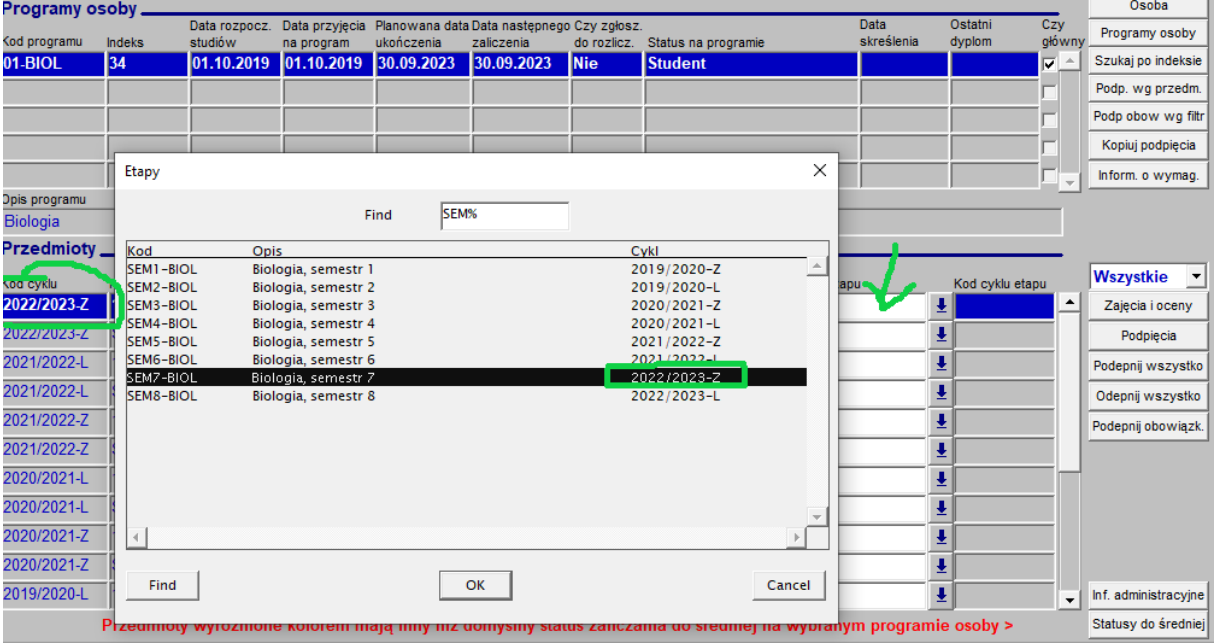

5. Zapisujemy wprowadzone dane

# **Możemy w tym momencie wygenerować raport - kartę okresowych osiągnięć**

# **I. Szary USOS**

- 1. Programy -> programy osób
- 2. Z menu po prawej stronie wybieramy "raporty" i z nowego okna zaznaczamy "karta okresowych osiągnięć – częściowo wypełniona", klikamy drukuj. Możemy zaznaczyć elementy, które chcemy mieć widoczne na karcie

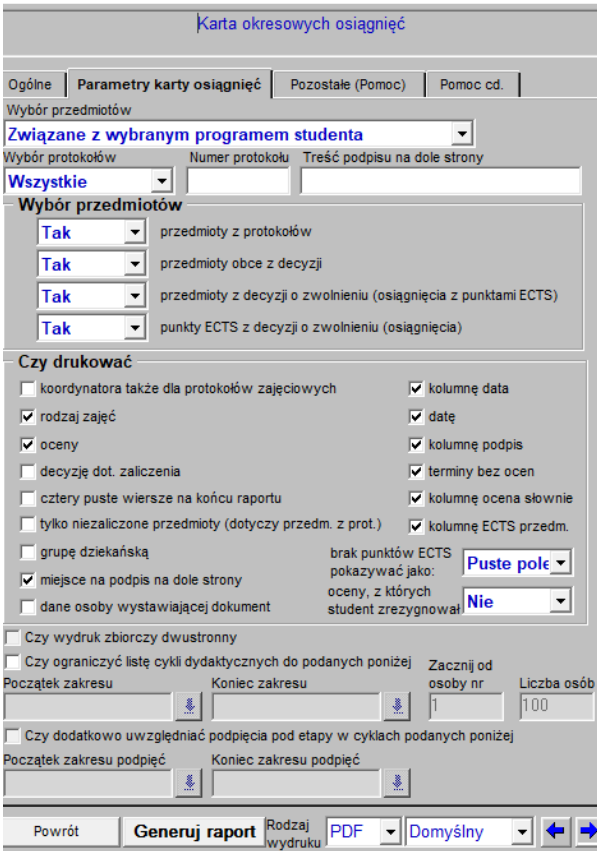

- 3. Klikamy generuj raport.
- II. **ZIELONY USOS -** wkrótce